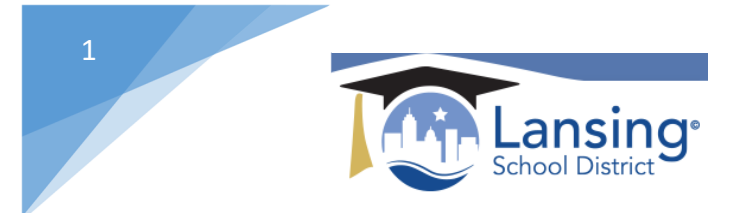

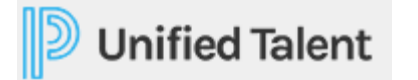

## Logging in to Unified Talent

\*\*\*\*In order to successfully sign into Unified Talent you MUST be logged into your school district Google account. In order to do this follow the below steps:

1) Within Google Chrome navigate to the Google home page. https://www.google.com/

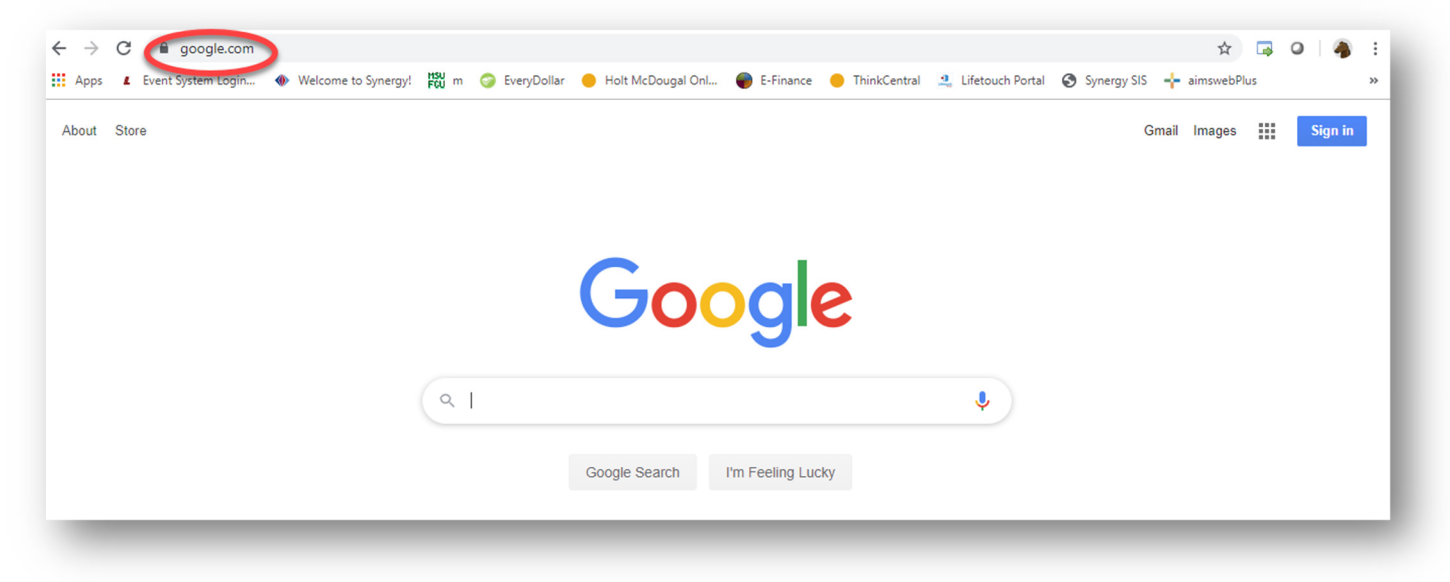

2) Click on the SIGN IN button in the upper right corner.

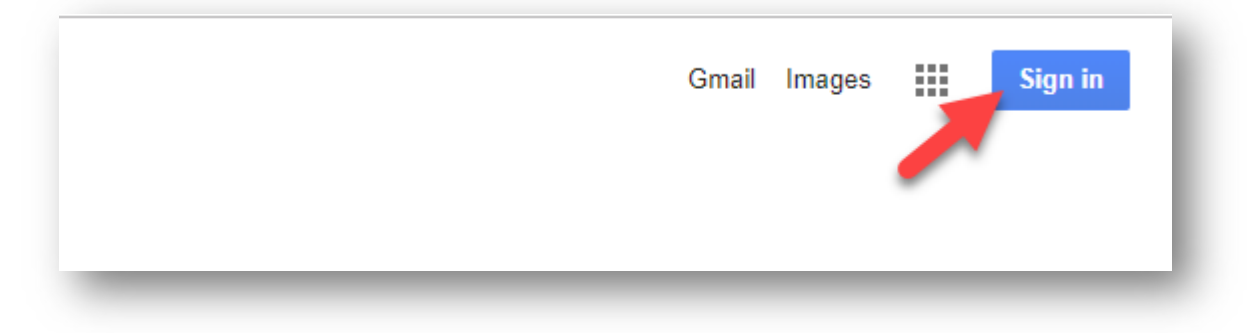

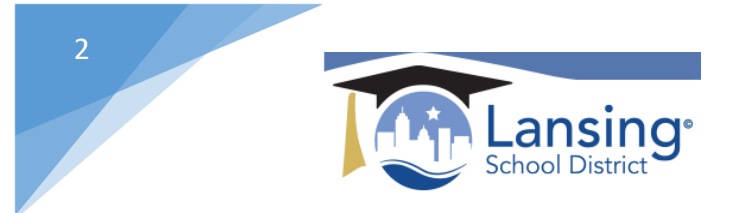

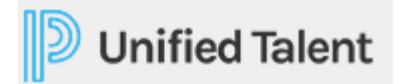

4) Make sure you login in using your school account. (username setup LLLLLFMMDD@lansingschools.net)

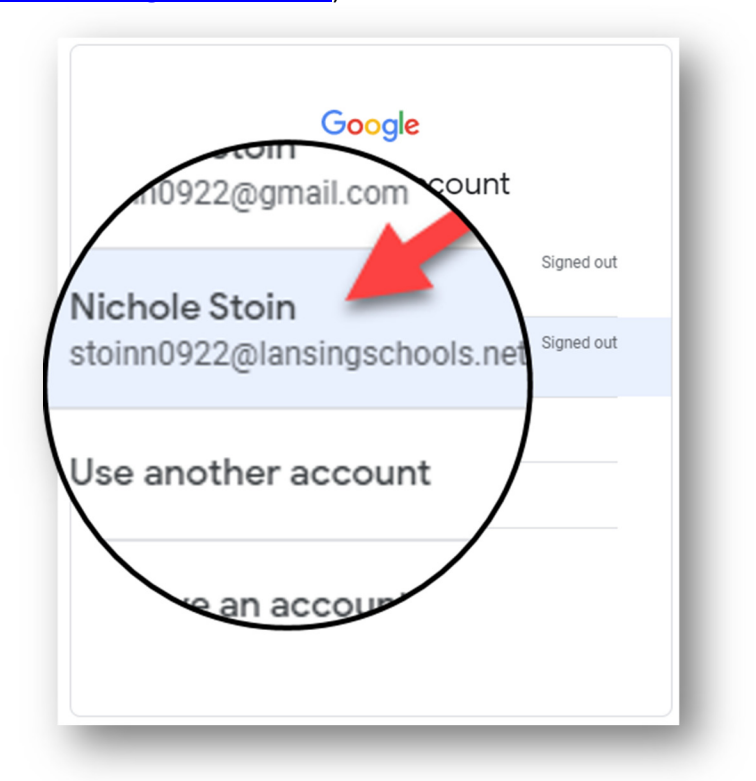

\*\*\*Your password will be the same as you use to login to your computer (Windows login).

5) Once successfully logged in to Google under your school account proceed to the Lansing schools webpage. http://www.lansingschools.net/

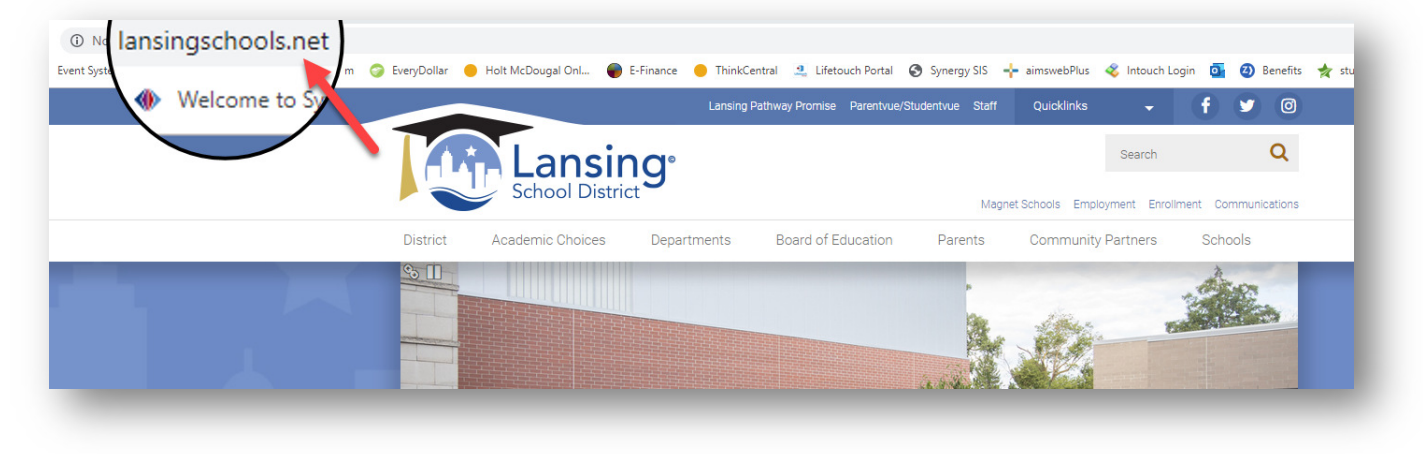

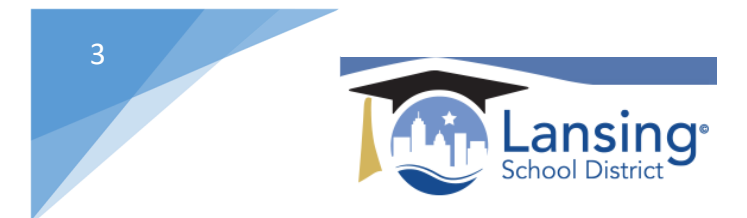

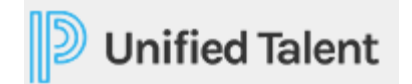

6)Use the *Staff* link at the top to get to the *Unified Talent Link* located on the left sidebar.

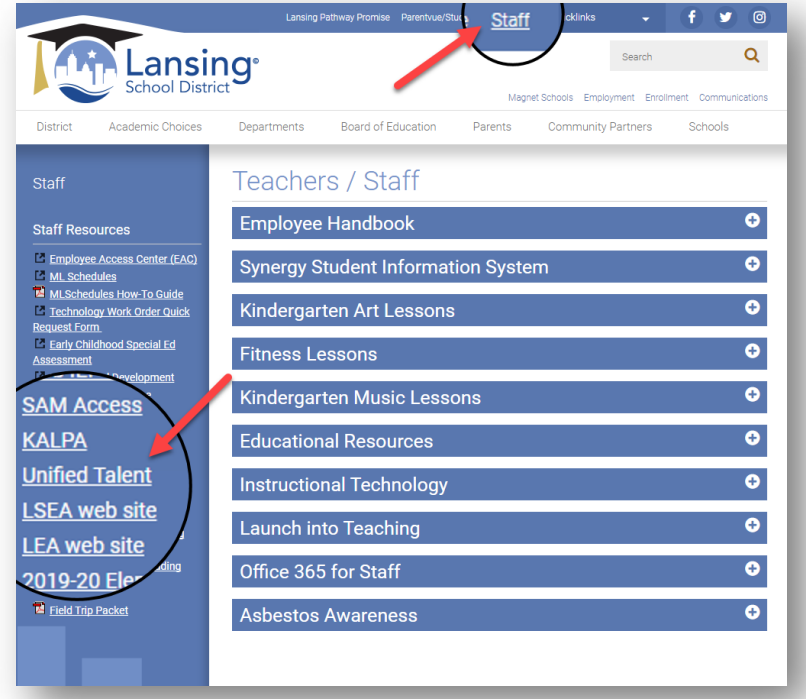

6) When you click on the Link you be redirected to the Unified Talent page and automatically logged in.

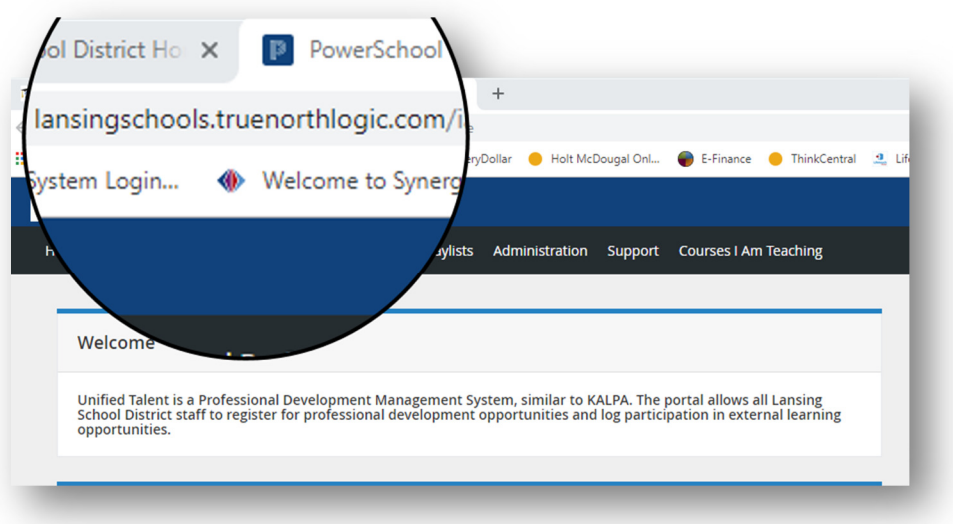